## FORMATION RECHERCHE DOCUMENTAIRE

### Rentrée 2022-2023

# 1- Activer son compte sur Archirès

**Créer son compte Archirès** : **deux possibilités :**

· Soit vous possédez déjà **un compte (ancien portail)**, dans ce cas, utilisez les mêmes identifiants

(pas de changement, aucune démarche à faire)

*Si le mot de passe a été oublié, cliquez sur "Mot de passe oublié", indiquez le mél école dans la zone "Identifiant"*

· Si aucun compte n'a été créé dans l'ancien portail et si vous souhaitez en **créer** un **pour le nouveau portail**, suivre cette **procédure** :

– "*Mon compte*" (en haut à droite) / indiquez votre **école de rattachement** / cliquez sur "*créer son compte*"

— **Inscrit ENSA** *: vous êtes un étudiant/enseignant/administratif de l'école (vous avez un compte dans Taïga, c'est-à-dire un identifiant école* qui vous sert d'identifiant pour la connexion) : cliquez sur "*J'active mon compte Archirès*", puis indiquez votre *établissement*, puis votre *identifiant Taïga* (en général de type prenom.nom).

Vous obtenez votre mot de passe en indiquant votre mél établissement (comme pour un mot de passe oublié)

A vous de jouer [! https://www.archires.archi.fr/infos-compte](https://www.archires.archi.fr/infos-compte)

2- Rechercher un article de revue, un film (DVD ou streaming), un livre (papier ou ebook)

#### **(Préambule : être connecté à son compte Archirès)**

• En page d'accueil, je clique sur **« recherche avancée »**

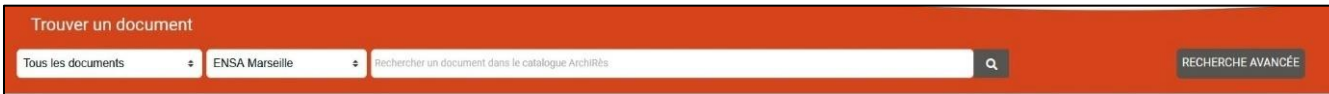

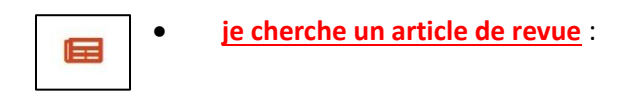

**exemple 1 :** je cherche un article de revue sur « *Marc Barani* » dans la revue « *Architecture d'Aujourd'hui »*

J'utilise la barre de recherche « **Chercher partout** » et le champ « **Je cherche un article de revue** » : « L'Architecture d'Aujourd'hui »

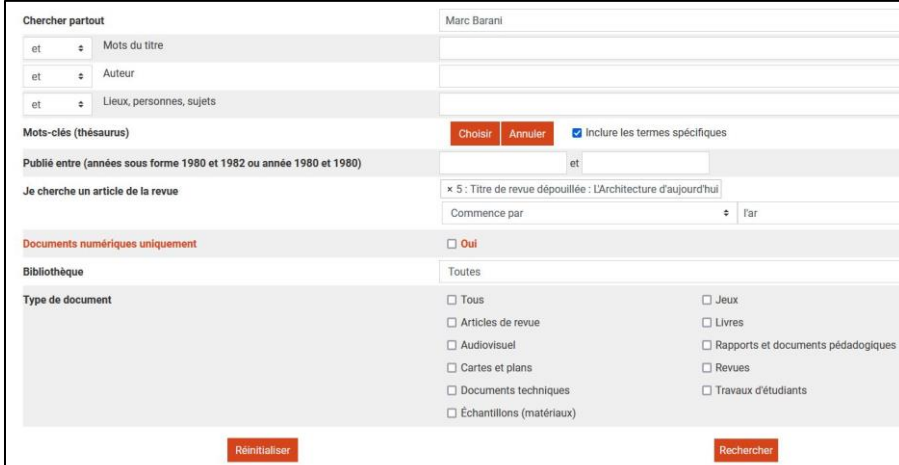

Je clique sur « **rechercher** »

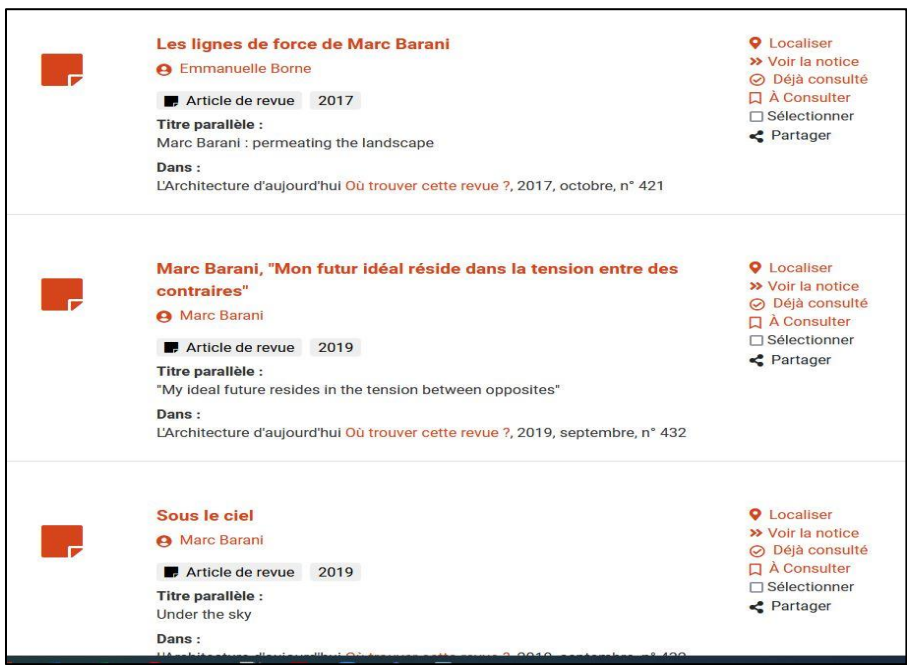

J'obtiens un **résultat de 6 articles de revues**.

**exemple 2 :** je cherche un article de revue sur l'« *Agence SANAA* **»** dans la revue **«** *A & V* **» , de l'année 2015, no 171-172.**

Utiliser la barre de recherche **« chercher partout »** et le champ **« je cherche un article de revue »**  comme pour l'exemple 1.

**exemple 3 :** je cherche un article de revue : **«** *Tadao Ando ou la quintessence du geste architectural* **»** dans la revue **«** *CREE* **»** de 2018 , no 387.

Utiliser la barre de recherche **« chercher partout »** et le champ **« je cherche un article de revue »**  comme pour l'exemple 1.

Ouvrir la notice pour voir si votre école possède le numéro 387 de cette revue.

- **Je cherche un film** :
- **soit je cherche un DVD pour l'emprunter** (La Bibliothèque met à votre disposition des lecteurs de DVD empruntables pour pouvoir visionner le film chez vous),
- **soit je cherche une vidéo en streaming**

**exemple 1 :** Je cherche le film dont le titre est : « *Eglise Notre Dame de Raincy* »

J'utilise le champ « **chercher partout »** pour saisir le titre et je clique sur **« audiovisuel »**

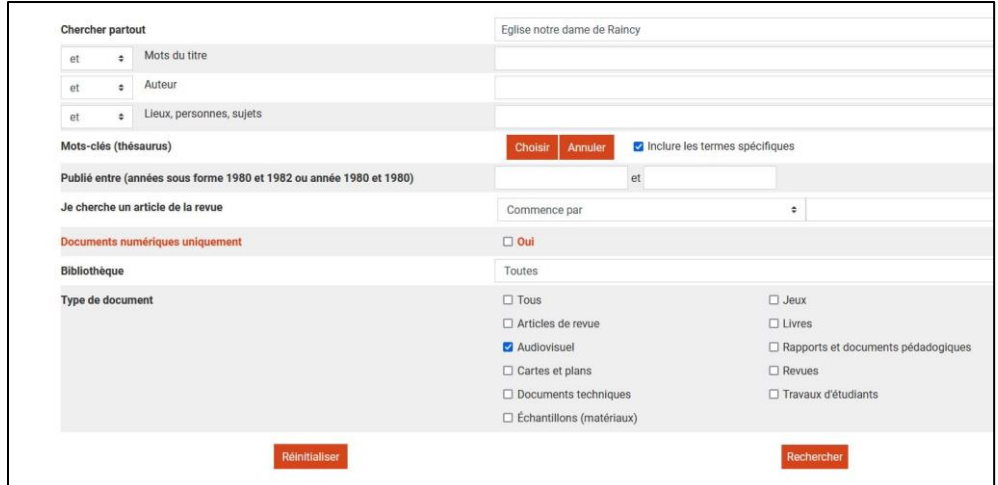

Je clique sur **« rechercher ».**

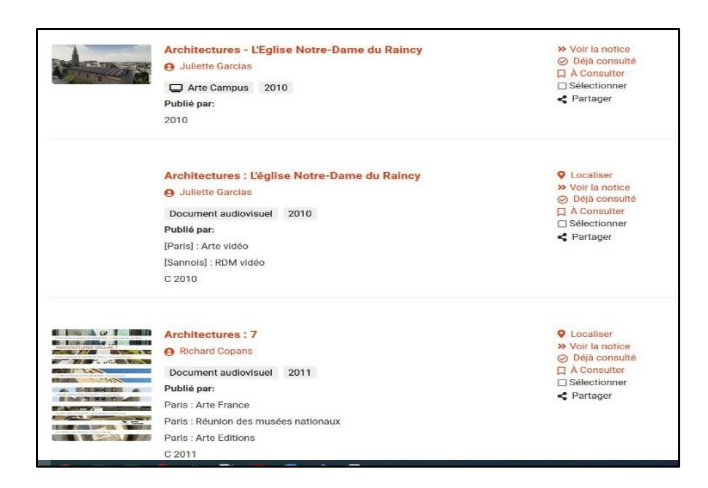

J'obtiens **3 notices** *de films.* Je clique sur la première notice :

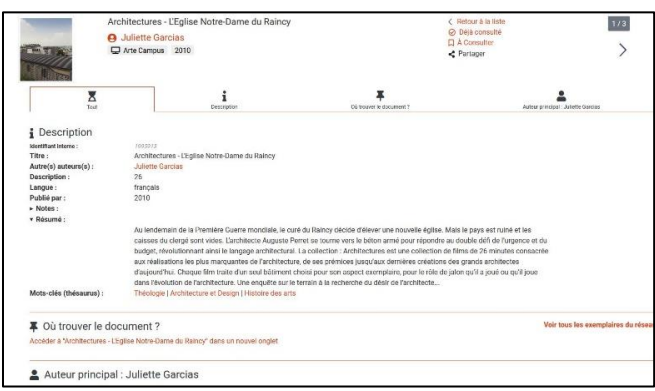

Je clique sur « Accéder à « Architectures - L'Eglise Notre-Dame de Raincy dans un nouvel onglet » » :

Cf capture ci-dessous :

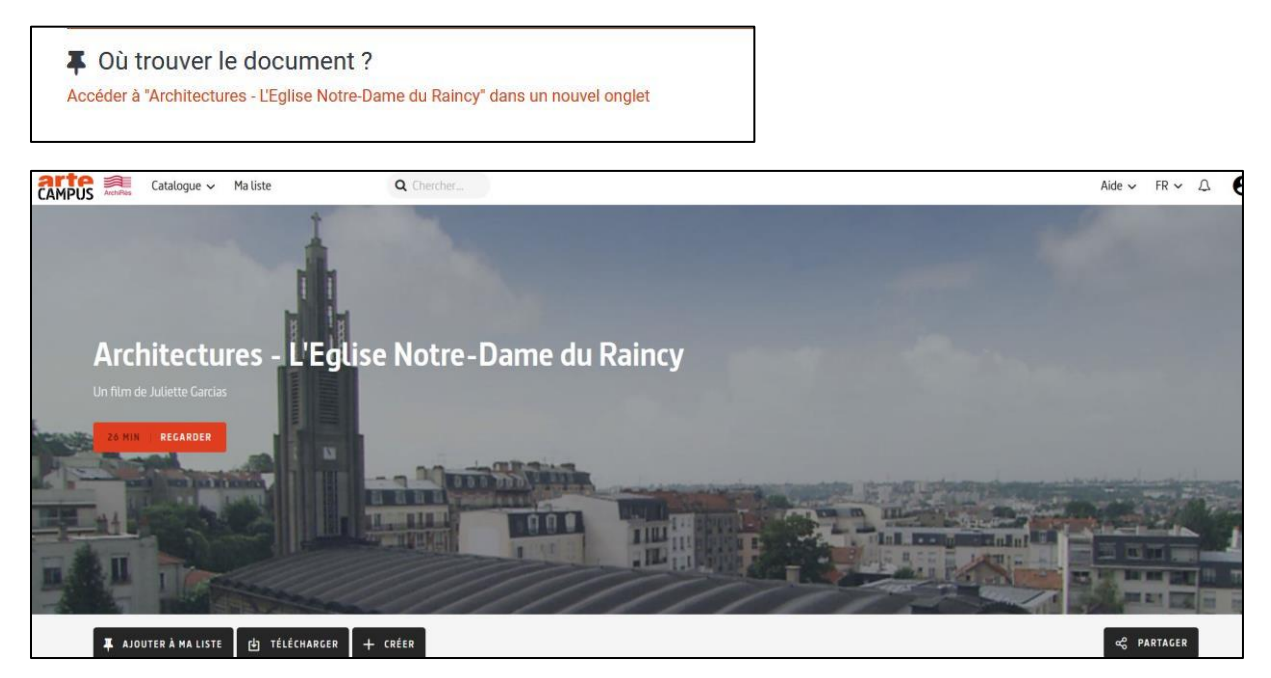

Je peux regarder le film sur la plateforme *Artecampus*.

*Cet exemple est intéressant car le film est à la fois disponible en VAD ( je peux le regarder en streaming depuis Archirès), mais le film existe aussi en DVD ( je peux aussi emprunter le DVD si je le souhaite)*.

Si je souhaite emprunter le DVD, j'ouvre la troisième notice :

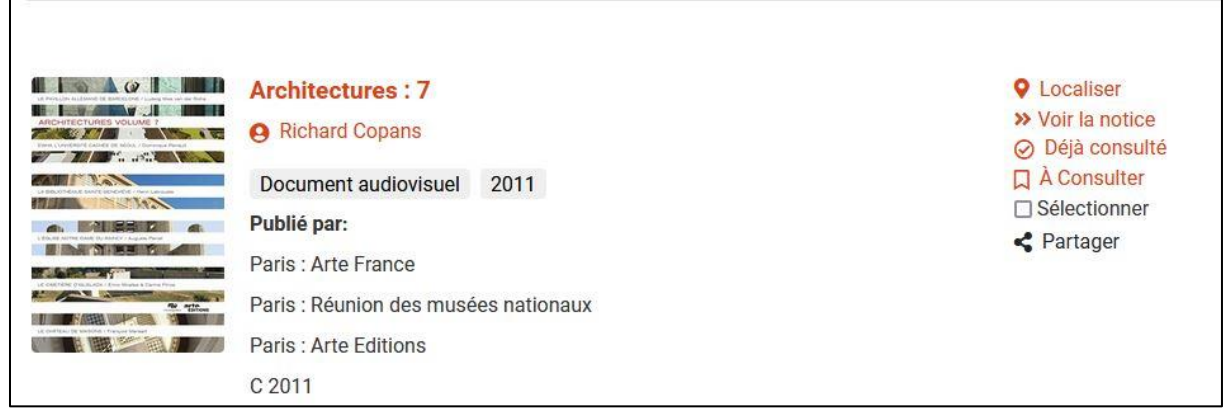

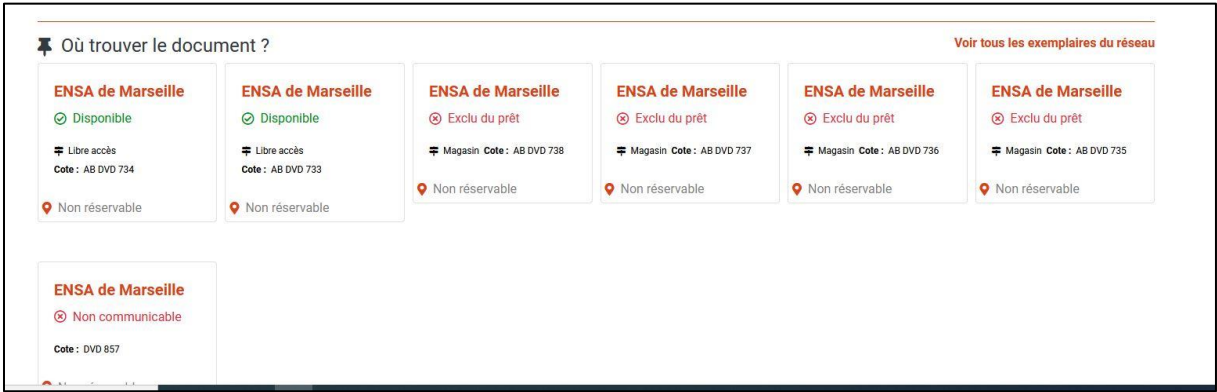

Je note la **cote** sur un papier pour aller chercher le DVD dans les bacs en libre-accès : *Attention de ne prendre que les deux exemplaires qui portent la mention « Disponible ».*

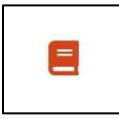

#### **Je cherche un livre** :

- **Exemple 1** : **«** *Les pierres sauvages* » de Fernand Pouillon

Utiliser la barre de recherche « *chercher partout* ».

Sélectionner « *Livres* » dans le « type de document ».

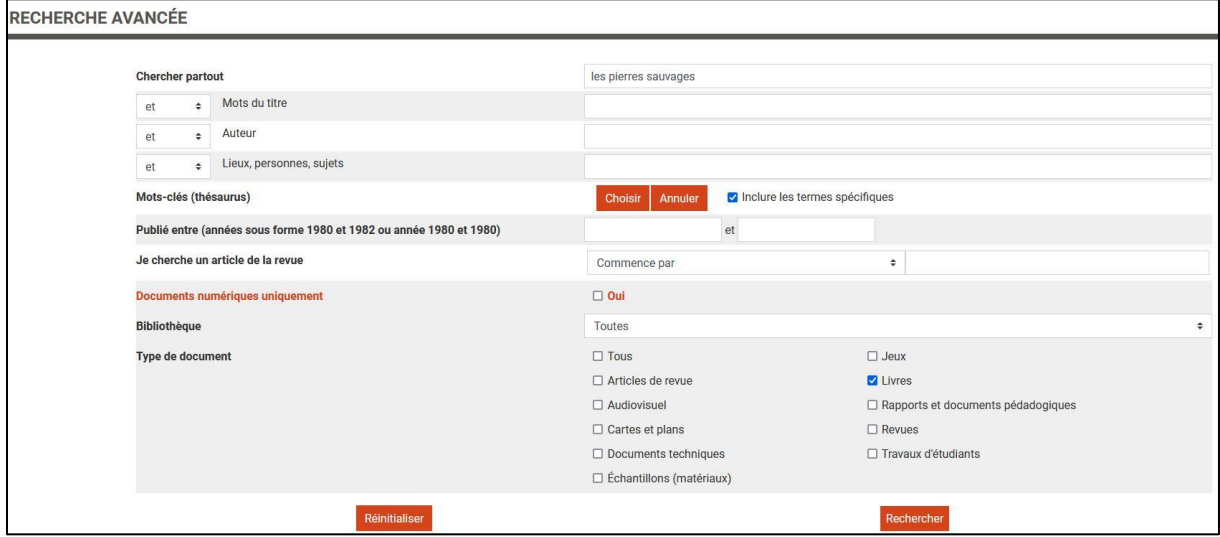

Puis je clique sur « *rechercher* »

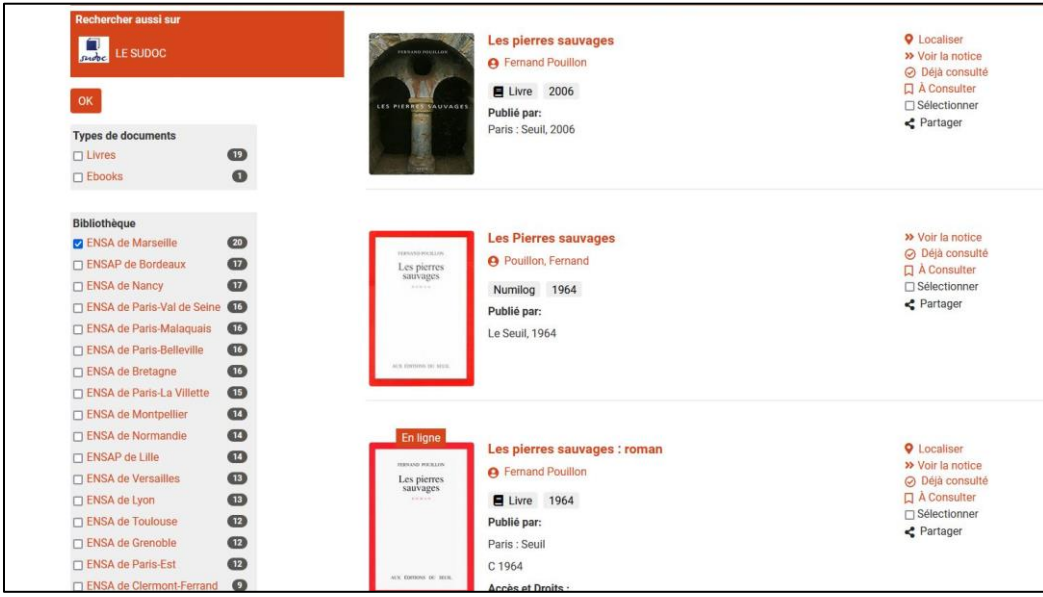

Cliquer sur « *ENSA Marseille* » afin de sélectionner uniquement les livres qui sont dans la Bibliothèque de votre école.

Le résultat montre **plusieurs notices car votre Bibliothèque possède plusieurs exemplaires du livre mais aussi la version numérique.**

#### → Ouvrir la première notice :

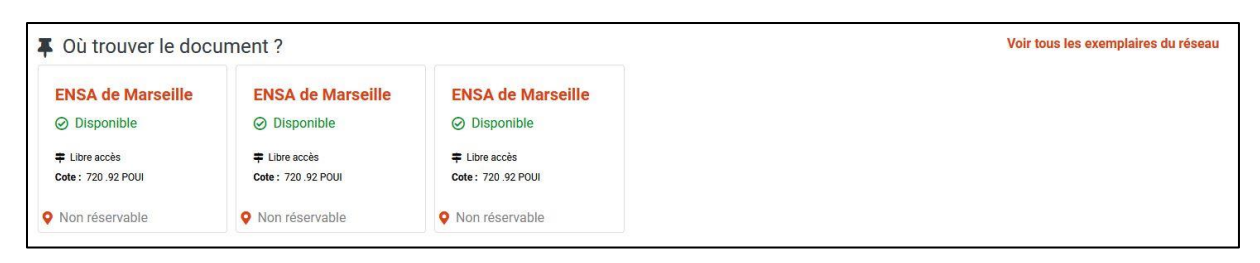

La première notice est une notice de **« livre ».**

Dans la rubrique **« Où trouver le document ?** », **noter la cote** (720.92 POUL) pour pouvoir aller le chercher dans les rayons de votre bibliothèque.

→ Vous pouvez aussi consulter la **version numérique** du livre en ouvrant la deuxième notice :

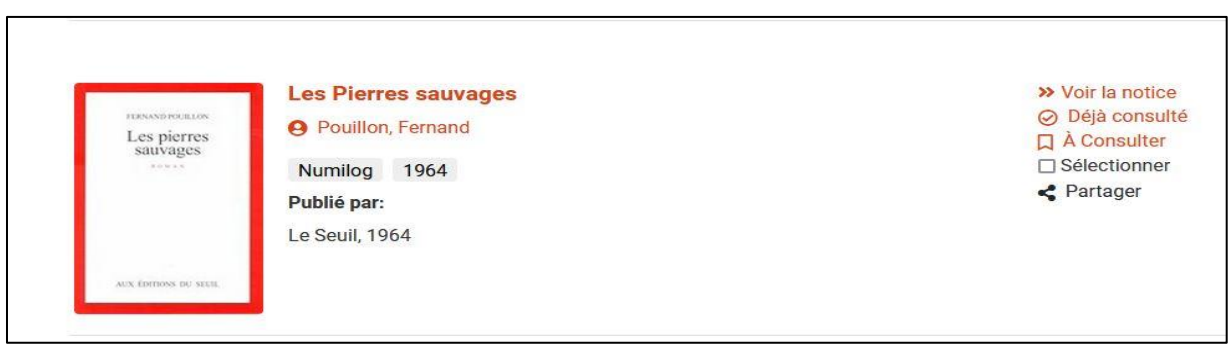

La Plateforme « *Numilog* » est une plateforme d'ebook.

Pour lire le livre, il suffit de cliquer sur « *Accéder à » « Les Pierres sauvages* », dans un nouvel onglet dans la rubrique : « Où trouver le document ? ».

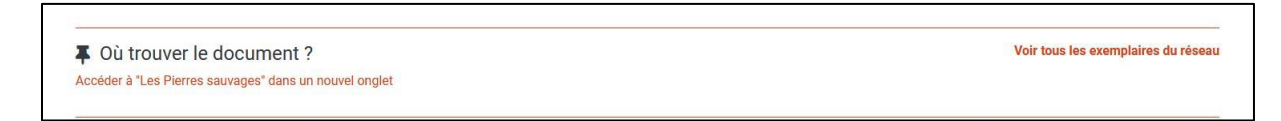

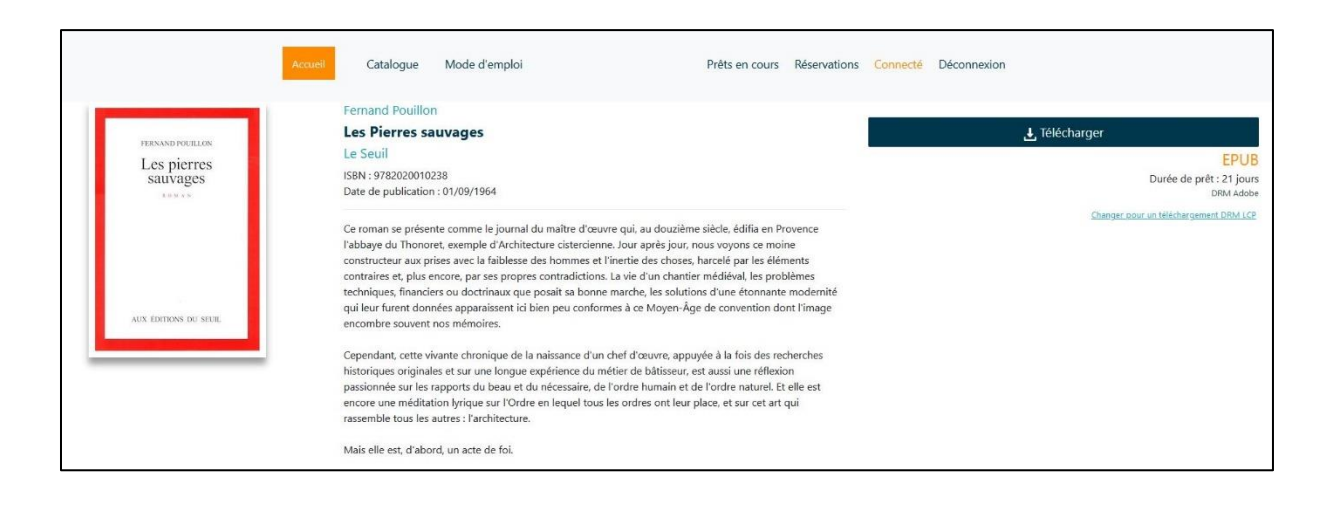

Vous pouvez **« télécharger le livre ».**

*BON A SAVOIR : Vous pouvez accéder directement à Numilog dans l'onglet « ressources en ligne » , puis « Numilog ebooks » sur la page d'accueil d'ARCHIRES (de même que pour la VAD), et accéder directement à tous les ebooks disponibles sur cette plateforme*

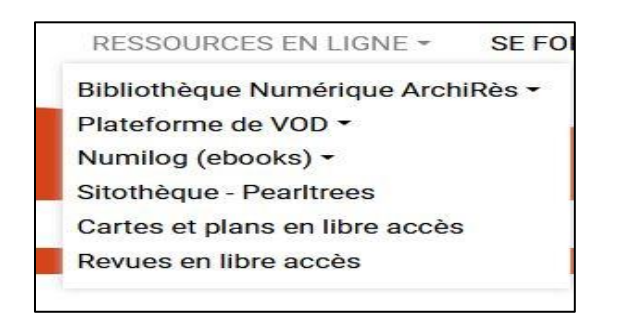

**Exemple 2** : Je cherche un ebook « *la chapelle de Ronchamp* » (disponible sur une plateforme différente de Numilog) :

J'utilise « chercher partout », et je coche « oui » dans « Documents numériques uniquement »

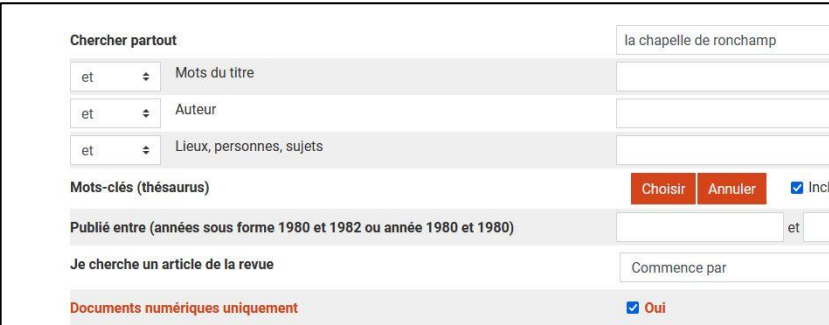

Une fois la notice ouverte, cliquer sur « consultable en ligne » (cf capture ci-dessous)

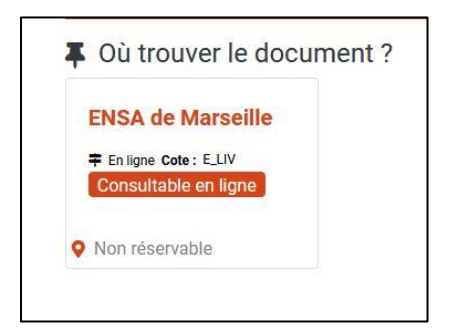

Trois bibliothèques le possèdent actuellement en version numérique (dont Marseille).

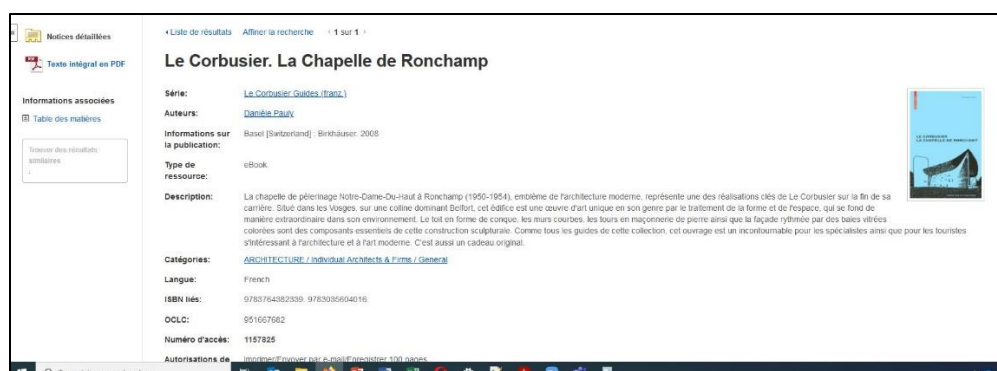

Vous pouvez télécharger le livre en version PDF.

# 3- Autres ressources disponibles en ligne

- Via ArchiRès : les revues gratuites en ligne

Vous avez, en plus des revues papier, la possibilité de consulter via ArchiRès des revues en ligne.

Pour ce faire il suffit d'ouvrir l'onglet « *Ressources en ligne* » et de cliquer sur « *Revues en libre accès* ».

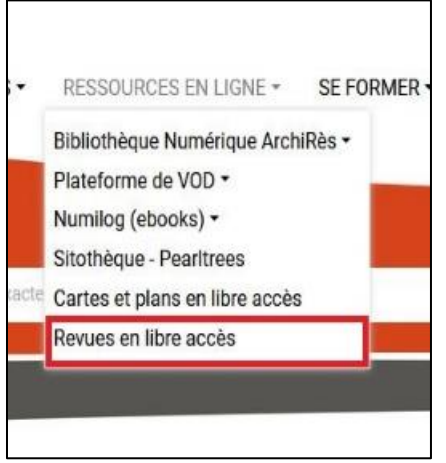

Vous avez alors accès à la liste des revues accessibles gratuitement en ligne.

#### **LES REVUES EN LIGNE** Vous pouvez consulter les sites Internet des revues imprimées dans la rubrique "revues analysées" · Les revues accessibles en ligne (celles signalées par un \* n'existent qu'en version électronique) ABE Journal : architecture beyond Europe L'histoire de l'architecture et de l'urbanisme hors d'Europe Acropole Revue brésilienne, reproduction numérique de l'édition de Sao Paulo, (1938-1971) Actes de la recherche en sciences sociales Actualité de la scénographie n° 200 à 225 en ligne<br>Actualité de la scénographie n° 200 à 225 en ligne<br>AIA journal [American Institute of Architects] Reproduction de AIA Journal (Vol.28,no.1 (1957,mai) - vol.72,no.6 (1983,j Ambiance\* Revue internationale sur l'environnement sensible, l'architecture et l'espace urbain Aménagement et nature Revue pionnière de la réflexion et de l'information sur l'environnement et l'aménagement<br>Aménagement et nature Revue pionnière de la réflexion et de l'information sur l'environnement et l'aménagement<br> Annales de la géographie La revue académique francophone de géographie physique et humaine Financial de la recherche urbaine Les recherches en sciences sociales sur la ville contemporaine<br>Anthos Zeitschrift für landschaftarchitektur = une revue pour le paysage<br>Anthos Zeitschrift für landschaftarchitektur = une r Appareil Contributions au développement d'une théorie et d'une analyse des appareils Archiel Les constructions associées à la roche, au sol, aux plantes<br>Archiel Les constructions associées à la roche, au sol, aux plantes<br>Archalp Revue internationale d'architecture et de paysage alpin de l'Université de Bol Archi Rivista svizzera di architettura, ingegneria e urbanistica = Swiss review of architecture, engineering and urban planning Acchiscopie Revue trimestrielle éditée et numérisée par La Cité de l'architecture et du patrimoine<br>Archiscopie Revue trimestrielle éditée et numérisée par La Cité de l'architecture et du patrimoine<br>Archiscopie, supplément L'Architecte Numérisée de 1906 à 1935 par La Cité de l'architecture et du patrimoine Chamberte Munérisée de 1889 à 1939 par La Cité de l'architecture et du patrimoine<br>ACE Architecture Numérisée de 1889 à 1939 par La Cité de l'architecture et du patrimoine<br>L'Architecture d'aujourd'hui (1930-1940; 1945-1951) Architecture & Comportement Trimestriel scientifique publié de 1981 à 1995 sur tous les aspects des relations entre l'environnement construit et ses usagers<br>L'architecture française Numérisée de 1940 à 1951 par la Cité de Architecture Principe Numérisée de 1966 à 1966 par la Cité de l'architecture et du patrimoine l'anchitecture usuelle Numérisée de 1903 à 1937 par la Cité de l'architecture et du patrimoine<br>L'architecture vivante Numérisée de 1903 à 1937 par la Cité de l'architecture et du patrimoine Ardeth\* Revue qui s'intéresse au projet en architecture ticulo\* Exploration des questions urbaines à travers le prisme des sciences sociales

- Ressources auxquelles l'ENSA-M est abonnée : [www.portail.marseille.archi.fr](http://www.portail.marseille.archi.fr/)

Sur ce portail, vous avez accès à plusieurs ressources numériques.

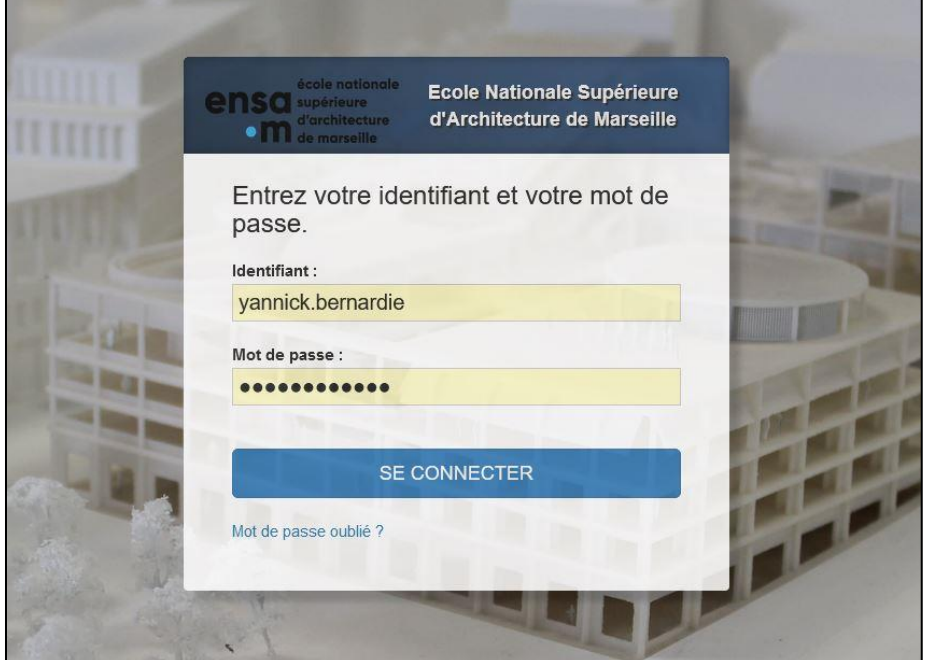

La connexion avec vos identifiants de l'école est requise.

-

**El Croquis** : l'école paye pour vous un accès en illimité depuis n'importe quel ordinateur à cette revue très utilisée.

-**Tënk** : plateforme de films documentaires en streaming pour compléter ce que vous trouverez sur la plateforme VAD ArchiRès.

-**Kheox** : base de données en ligne contenant toute la réglementation en vigueur sur la construction en France.

-**Ebsco** : Autre moyen d'accès aux Ebooks de l'ENSA Marseille.

-**Cairn** : abonnement de l'école à un bouquet de revues en ligne ; à explorer sans modération.

Ces revues sont également accessibles à partir d'Archirès (« revues en ligne », et « ENSA Marseille »).

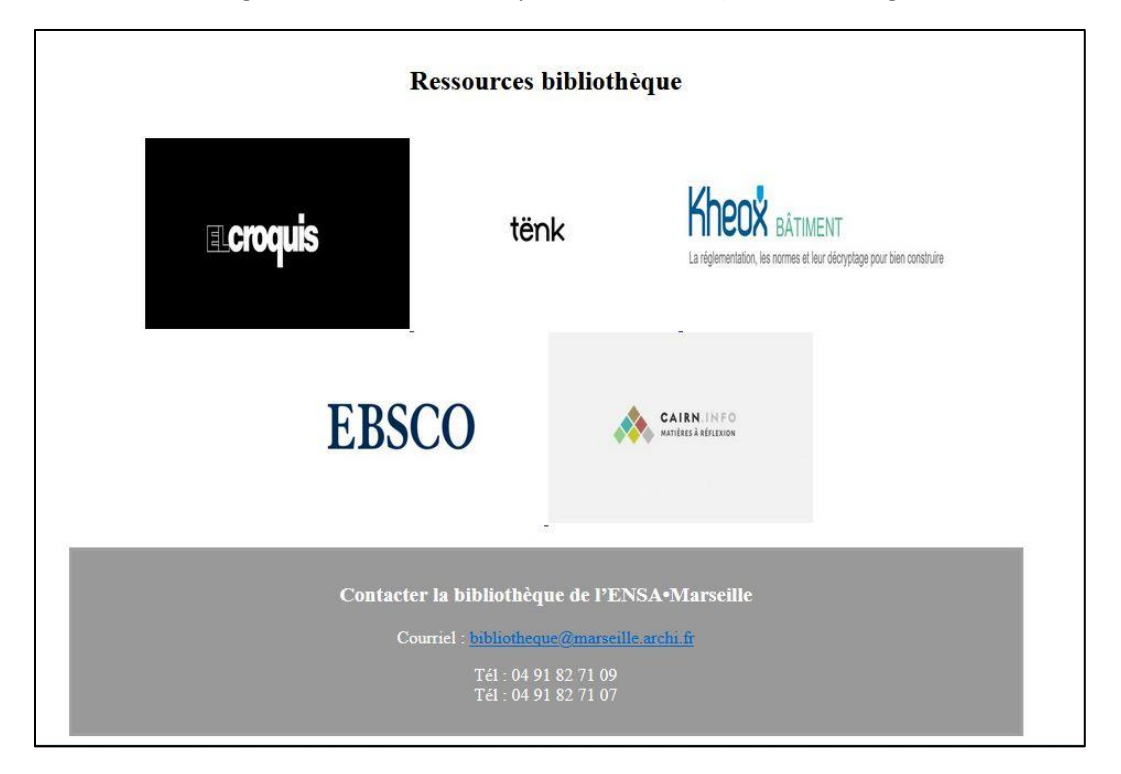